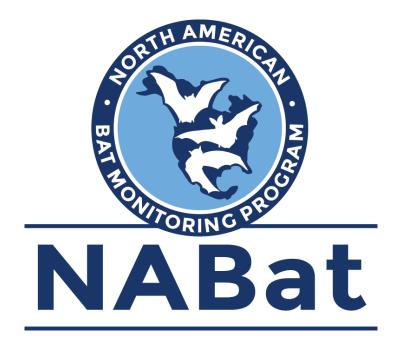

# **Preparing Acoustic Recordings for Upload**

The following document provides guidance on preparing bat acoustic recordings for upload to the NABat database, including renaming files, embedding survey metadata, compressing files into an appropriate format, and using the NABat user interface to upload files to the appropriate NABat project.

| NABat File Naming Format                            | .1 |
|-----------------------------------------------------|----|
| Using the NABat File Renaming Tool                  | .1 |
| Embedding NABat Metadata in Acoustic Recordings     | .3 |
| Compressing Acoustic Recordings for Upload to NABat | .3 |
| Table 1. NABat Recognized GUANO Metadata Fields     | .4 |

## **NABat File Naming Format**

NABat no longer requires that filenames follow the NABat formatting guidelines <u>IF</u> files contain an embedded timestamp and timestamps for each recording are included in the metadata upload CSV. Most detectors embed these data in all recordings, and the timestamp will auto-populate for users who process data in Kaleidoscope or SonoBat using NABat metadata forms. However, before processing large datasets and skipping the renaming process, users are strongly advised to examine a sample call from each detector type employed to ensure these data are present. Furthermore, NABat still encourages users to follow the file naming format outlined below.

In order to properly identify acoustic files and match them to survey site metadata, NABat requires that .wav and .zc files (which do not contain an embedded date/timestamp) are named using the following format:

## GRTS ID\_LOCATION NAME\_RECORDING DATE\_TIMESTAMP.wav/zc \*

- GRTS ID: GRTS Cell ID Number
- SITE ID: ≤ 6 Character Name for Survey Location
- **RECORDING DATE: YYYYMMDD**
- **TIMESTAMP**: HHMMSS
- Example: 3773\_SW\_20190813\_221633
  - Call recorded in GRTS cell 3773 in the southwest quadrant on August 13 2019 at 10:16:33 pm.
- \* Fields **MUST** be separated by an underscore and **MUST** end with the timestamp and file extension
- \* Kaleidoscope and SonoBat commonly attach a numeric suffix or species code to the end of processed files. Therefore, users should check processed files (even if they were named correctly when analyzed by the software) prior to uploading to ensure no suffix has been added to the filename.
- \* A tool for bulk editing acoustic recording filenames (NABatFileRenamer.exe) is available for download at <a href="https://github.com/talbertc-usgs/GuanoMDEditor/releases/tag/0.0.1">https://github.com/talbertc-usgs/GuanoMDEditor/releases/tag/0.0.1</a>.

## Using the NABat File Renaming Tool

1. Click "browse" to the right of the "Source Directory" box and navigate to the folder containing the files you wish to rename. All files within the selected folder will appear in the white boxes beneath the renaming tools.

| Source Directory: C:/Users                                                                                                    | C:/Users/danesmith/Documents/Acoustic_Files/GRTS_3773/Test_Files/2019-08-12                                           |                                                                                                    |                                                    |  |  |
|----------------------------------------------------------------------------------------------------|----------------------------------------------------------------------------------------------------|----------------------------------------------------------------------------------------------------|----------------------------------------------------|--|--|
| Output Directory:                                                                                                    |                                                                                                    |                                                                                                    | browse                                             |  |  |
|                                                                                                    |                                                                                                    |                                                                                                    |                                                    |  |  |
|                                                                                                    |                                                                                                    | names in right box below. Guano MD element 'Original Filename' is populated (or o                                                                                                    |                                                    |  |  |
| NABat Auto Correct Remo                                                                                                    |                                                                                                    |                                                                                                    |                                                    |  |  |
| String Replace                                                                                                    | with Use RE Replace specific text with something, or leave second box empty to delete. Use RE option to use regular e |                                                                                                    |                                                    |  |  |
| String Replace 2                                                                                                    | with Use RE Replace specific text with something, or leave second box empty to delate. Use RE option to use regular   |                                                                                                    |                                                    |  |  |
|                                                                                                    |                                                                                                    |                                                                                                    |                                                    |  |  |
| GRTS ID is:                                                                                                    | or O Paren                                                                                                    | Folder O Parent Folder 2x O Parent Folder 3x Specify a GRTS ID. Last three u                                                                                                    |                                                    |  |  |
| GRTS ID Is:                                                                                                    |                                                                                                    |                                                                                                    |                                                    |  |  |
|                                                                                                    |                                                                                                    | Folder O Parent Folder 2x Parent Folder 3x Specify a GRTS ID. Last three us<br>folder Parent Folder 2x Parent Folder 3x Specify a Site Name. First and Ia<br>Renamed                                                                                                    |                                                    |  |  |
| Site Name is:                                                                                                    |                                                                                                    | iolder 🔘 Parent Folder 2x 🔘 Parent Folder 3x Specify a Site Name. First and Ia                                                                                                    |                                                    |  |  |
| Site Name is:<br>Original                                                                                                    | or O Parent                                                                                                    | Folder O Parent Folder 2x O Parent Folder 3x. Specify a Site Name. First and Ia                                                                                                    | st two underscore separated elements are retained. |  |  |
| Site Name is:<br>Original<br>Name                                                                                                    | or O Parent                                                                                                    | Tolder O Parent Folder 2x Parent Folder 3x Specify a Site Name. First and Id Renamed Name                                                                                                    | st two underscore separated elements are retained. |  |  |
| Site Name is:<br>Original<br>Name<br>2019-08-12 19-38                                                                                                    | or O Parent                                                                                                    | Folder ○ Parent Folder 3x ○ Parent Folder 3x @verify a Site Mame. First and At Renamed Name.                                                                                                    | st two underscore separated elements are retained. |  |  |
| Site Name is:           Original           Name           2019-08-12 19-38           2019-08-12 19-39           2019-08-12 19-39           2019-08-12 19-39           2019-08-12 19-46 | or Parent<br>I-59.wav<br>-04.wav<br>-09.wav<br>i-12.wav                                                               | Renamed           Name           2019-08-12 19-38-59.wav           2019-08-12 19-39-04.wav           2019-08-12 19-39-04.wav           2019-08-12 19-39-04.wav           2019-08-12 19-39-04.wav           2019-08-12 19-39-04.wav           2019-08-12 19-39-04.wav           2019-08-12 19-39-04.wav           2019-08-12 19-39-04.wav           2019-08-12 19-39-04.wav           2019-08-12 19-39-04.wav                        | st two underscore separated elements are retained. |  |  |
| Site Name is:<br>Original<br>2019-08-12 19-38<br>2019-08-12 19-38<br>2019-08-12 19-48<br>2019-08-12 19-46<br>2019-08-12 19-46<br>2019-08-12 19-49                                      | or Parent<br>-59.wav<br>-04.wav<br>-09.wav<br>-12.wav<br>-07.wav                                                      | Renamed         Renamed           2019-08-12 19-38-59.wav         2019-08-12 19-38-59.wav           2019-08-12 19-39-04.wav         2019-08-12 19-39-04.wav           2019-08-12 19-39-04.wav         2019-08-12 19-39-04.wav           2019-08-12 19-39-04.wav         2019-08-12 19-39-04.wav           2019-08-12 19-39-04.wav         2019-08-12 19-39-04.wav           2019-08-12 19-39-04.wav         2019-08-12 19-39-04.wav | st two underscore separated elements are retained. |  |  |
| Site Name is:           Original           Name           2019-08-12 19-38           2019-08-12 19-39           2019-08-12 19-39           2019-08-12 19-39           2019-08-12 19-46 | or Parent<br>1-59.wav<br>1-04.wav<br>1-09.wav<br>1-12.wav<br>1-07.wav<br>1-11.wav                                     | Renamed           Name           2019-08-12 19-38-59.wav           2019-08-12 19-39-04.wav           2019-08-12 19-39-04.wav           2019-08-12 19-39-04.wav           2019-08-12 19-39-04.wav           2019-08-12 19-39-04.wav           2019-08-12 19-39-04.wav           2019-08-12 19-39-04.wav           2019-08-12 19-39-04.wav           2019-08-12 19-39-04.wav           2019-08-12 19-39-04.wav                        | st two underscore separated elements are retained. |  |  |

- 2. Click the NABat Auto Correct box to remove superfluous characters from the filename.
- 3. Click the "GRTS ID is" box and enter the GRTS ID for your survey.
- 4. Click the "Site Name is" box and enter the  $\leq$  6-character site name.
- 5. Use the "String Replace" fields to replace dashes or other symbols with underscores or to replace/correct any other text or symbols.
  - \* The string replace can be used to delete, rather than replace, unnecessary symbols (like dashes) within the date or timestamp by entering the symbol to be removed in the left box and leaving the right box empty.
- 6. As you specify edits within the NABat File Renamer, a red preview of the new filenames will appear in the bottom right box. Review the new filenames to ensure you have correctly edited the original names (in the below example, the filenames are still missing an underscore between the date and timestamp).

| ource Directory: C:/Users/da                                                                                                | nesmith/Documents/Acoustic_Files/G                              | RTS_3773/Test_Files/2019-08-1  | 2                                                                                                    | browse                          |
|----------------------------------------------------------------------------------------------------|-----------------------------------------------------------------|--------------------------------|----------------------------------------------------------------------------------------------------|---------------------------------|
| Dutput Directory:                                                                                                    |                                                                 |                                |                                                                                                    | browse ┥                        |
| Optional. Leave blank to Rena                                                                                               |                                                                 |                                |                                                                                                    |                                 |
|                                                                                                    | illy, top to bottom. View final names                           | in right box below. Guano MD e |                                                                                                    |                                 |
| VABat Auto Correct Remove                                                                                                   | content in square brackets, Replace n                           |                                | erscores, Remove duplicate underscores, Remove non-digit prefixes,                                                   | Remove trailing counts (_001) . |
| String Replace 2019                                                                                                    | with 3773_SW_2019                                               | Use RE Replace specific        | text with something, or leave second box empty to delete. Use RE o                                                   |                                 |
| String Replace 2 -                                                                                                    | with                                                            | Use RE Replace specific        | text with something, or leave second box empty to delete. Use RE o                                                   |                                 |
|                                                                                                    |                                                                 |                                |                                                                                                    |                                 |
| GRTS ID is:                                                                                                    | or O Parent Folder                                              | Parent Folder 2x     Parent    | Folder 3x Specify a GRTS ID. Last three underscore separated ele                                                     |                                 |
| GRTS ID is:                                                                                                    |                                                                 |                                | Folder 3x Specify a GRTS ID. Last three underscore separated ele                                                     |                                 |
| Site Name is:                                                                                                    |                                                                 | O Parent Folder 2x O Parent    | Folder 3x Specify a Site Name. First and last two underscore separ                                                   |                                 |
|                                                                                                    |                                                                 | O Parent Folder 2x O Parent    |                                                                                                    |                                 |
| Site Name is:                                                                                                    |                                                                 | O Parent Folder 2x O Parent    | Folder 3x Specify a Site Name. First and last two underscore separ                                                   |                                 |
| Site Name is:                                                                                                    | or O Parent Folder                                              | O Parent Folder 2x O Parent    | Folder 3x Specify a Site Name. First and last two underscore separ<br>Renamed                                        |                                 |
| Site Name is:                                                                                                    | or O Parent Folder (                                            | O Parent Folder 2x O Parent    | Folder 3x Specify a Site Name. First and last two underscore separ<br>Renamed                                        |                                 |
| Site Name is:                                                                                                    | or O Parent Folder (<br>).wav<br>I.wav                          | O Parent Folder 2x O Parent    | Folder 3x Specify a Site Name. First and last two underscore separ<br>Renamed<br>Name<br>3773_SW_20190812 193859.wav |                                 |
| Site Name Is:<br>iginal<br>Name<br>2019-08-12 19-38-59<br>2019-08-12 19-39-04                                               | or O Parent Folder (<br>).wav<br>1.wav<br>).wav                 | O Parent Folder 2x O Parent    | Folder 3x         Specify a Site Name.         First and last two underscore separ           Renamed                 |                                 |
| Site Name Is:<br>iginal<br>Name<br>2019-08-12 19-38-59<br>2019-08-12 19-39-04<br>2019-08-12 19-39-09<br>2019-08-12 19-39-09 | or Parent Folder (<br>).wav<br>I.wav<br>).wav<br>2.wav          | O Parent Folder 2x O Parent    | Folder 3x         Specify a Site Name.         First and last two underscore separ           Renamed                 |                                 |
| Site Name Is:<br>iginal<br>Name<br>2019-08-12 19-38-59<br>2019-08-12 19-39-04<br>2019-08-12 19-39-09<br>2019-08-12 19-46-12 | or Parent Folder (<br>).wav<br>4.wav<br>).wav<br>2.wav<br>7.wav | O Parent Folder 2x O Parent    | Folder 3x       Specify a Site Name. First and last two underscore separ         Renamed                             |                                 |

7. Once you have properly formatted the filenames, click "Rename Files" in the lower right corner to save the changes. This will overwrite the original filenames, and the newly renamed files will be available in the original folder. If you wish to retain the original filenames and create new files with edited names, choose a destination for the newly named files using the "browse" button to the right of the Output Directory field at the top of the file renamer. The NABat Renaming Tool will create new files with the edited names in this folder and retain the original filenames in their original location.

### **Embedding NABat Metadata in Acoustic Recordings**

NABat uses the GUANO (Grand Unified Acoustic Notation Ontology) metadata format. All files are required to include metadata values for GRTS ID <u>or</u> Lat/Long, Site Name, Activation Start/End Time, Auto ID <u>or</u> Manual ID, Software Type, and Species List. Users are also encouraged to include additional metadata if possible (Table 1).

Metadata can be added to files using automated ID software.

Instructions for adding **stationary point metadata in Kaleidoscope** are available at <u>Kaleidoscope (Stationary) | NABat (nabatmonitoring.org)</u>

Instructions for adding **mobile transect metadata in Kaleidoscope** are available at <u>Kaleidoscope (Mobile) | NABat (nabatmonitoring.org)</u>

Instructions for adding **stationary point metadata in SonoBat** are available at <u>SonoBat (Stationary) | NABat (nabatmonitoring.org)</u>

Instructions for adding **mobile transect metadata in SonoBat** are available at <u>SonoBat (Mobile) | NABat (nabatmonitoring.org)</u>

### **Compressing Acoustic Recordings for Upload to NABat**

Due to restrictions on the federal network, compressed folders larger than 3 GB will not upload successfully. Therefore, users with .wav files are advised to apply the below guidance to individual nights of each deployment in order to avoid creating oversized folders.

Compressed filenames CANNOT contain spaces. Filenames containing spaces will not be unpacked by the NABat database, and files will not be matched to metadata. Users must remove spaces or replace them with underscores prior to uploading .tar.gz files to the NABat database.

NABat advises users to compress nightly call folders before uploading the data. This greatly reduces upload times and errors. Currently, NABat accepts compressed folders in the .tar.gz format. The NABat renaming tool includes an option to compress folders into the .tar.gz format by clicking "Create tarball" in the bottom right corner of the window.

Windows users can also compress folders into .tar.gz format using 7-zip:

- 1. Right click the folder you wish to compress → 7-Zip → Add to Archive
- 2. Select "tar" from the "Archive Format" drop-down menu
- 3. Click "OK"
- 4. Right click the newly created .tar file  $\rightarrow$  7-Zip  $\rightarrow$  Add to Archive
- 5. Select "gzip" from the "Archive Format" drop-down menu
- 6. Click "OK"

A compressed .tar.gz file will be created in the same location as the original folder and is now ready for upload to the NABat site.

| GUANO Field                            | Required | Units/Restrictions         | Example formatting              |
|----------------------------------------|----------|----------------------------|---------------------------------|
| NABat   Grid Cell GRTS ID              | YES*     | _                          | 3773                            |
| NABat Site Name                        | YES      | ≤ 6 characters             | SW                              |
| NABat Activation start time            | YES      | YYYY-MM-DDTHH:MM:SS        | 2019-08-13T19:33:00             |
| NABat Activation end time              | YES      | YYYY-MM-DDTHH:MM:SS        | 2019-08-19T06:20:00             |
| NABat Latitude                         | YES*     | decimal degrees            | 40.14310                        |
| NABat   Longitude                      | YES*     | decimal degrees            | -105.94939                      |
| NABat   Detector type                  | NO       | _                          | TITLEY AnaBat Swift             |
| NABat   Detector Serial Number         | NO       | _                          | TAS05794                        |
| NABat   Microphone type                | NO       | _                          | TITLEY AnaBat Swift             |
| NABat   Microphone Serial Number       | NO       | _                          | TASM6498                        |
| NABat   Microphone orientation         | NO       | n s e w ne nw se sw        | ne                              |
| NABat   Microphone height              | NO       | meters                     | 4                               |
| NABat   Distance to clutter            | NO       | meters                     | 30                              |
| NABat   Type of clutter                | NO       | _                          | Vegetation                      |
| NABat Percent clutter                  | NO       | 0-100                      | 15                              |
| NABat Distance to water                | NO       | meters                     | 100                             |
| NABat   Water type                     | NO       | broad categories           | lake                            |
| NABat Habitat type                     | NO       | _                          | forest-conifer                  |
| NABat Land Unit Code                   | NO       | ≤ 6 characters             | GRAN                            |
| NABat Contact information              | NO       | _                          | danesmith@contractor.usgs.gov   |
| NABat   Weatherproofing                | NO       | TRUE/FALSE                 | TRUE                            |
| NABat   Unusual occurrences            | NO       |                            | low battery                     |
| NABat Nightly Low Temperature          | NO       | degrees Celsius            | 13                              |
| NABat   Nightly High Temperature       | NO       | degrees Celsius            | 17                              |
| NABat   Nightly Low Relative Humidity  | NO       | percent (0-100)            | 40                              |
| NABat   Nightly High Relative Humidity | NO       | percent (0-100)            | 60                              |
| NABat   Nightly Low Weather Event      | NO       | _                          | Light rain                      |
| NABat   Nightly High Weather Event     | NO       | _                          | Thunderstorm                    |
| NABat   Nightly Low Wind Speed         | NO       | km/h                       | 2                               |
| NABat   Nightly High Wind Speed        | NO       | km/h                       | 7                               |
| NABat   Nightly Low Cloud Cover        | NO       | percent (0-100)            | 5                               |
| NABat   Nightly High Cloud Cover       | NO       | percent (0-100)            | 80                              |
| NABat   Audio Recording Name           | NO       | GRTSID_SITE_DATE_TIME      | 3773_SW_20190823_200923         |
| NABat Audio Recording Time             | NO       | mm/dd/yyyy hh:mm:ss        | 06/18/2020 23:00:00             |
| NABat Software type                    | YES      | _                          | Kaleidoscope 5.1.x              |
| NABat Auto Id                          | NO       | 4 or 6 letter species code | MYSO/MYOSOD                     |
| NABat Manual Id                        | NO       | 4 or 6 letter species code | EPFU/EPTFUS                     |
| NABat   Species List                   | YES      |                            | SonoBat US Northeast classifier |

Table 1. NABat recognized GUANO metadata fields for stationary acoustic surveys, restrictions, and examples.

\* Either Grid Cell GRTS ID <u>OR</u> Latitude and Longitude are required. If Latitude and Longitude are provided, NABat will automatically assign the appropriate GRTS Cell.